## *1.- Usuario SIPES Maracaibo:*

- **alcandia\_for\_1**
- **movilnet** sup 3
- **movilnet** rev 3
- **cantv\_sup\_2**
- **cantv\_rev\_2**
- **mppp\_sup\_1**
- **mppp\_rev\_1**
- **Control**

## **2.- Errores:**

- No lista los proyectos operativos creados.
- No posee el usuario control, para aprobar los proyectos operativos.
- Una vez que se ingresan las acciones especificas, el sistema debería activar la pestaña flujo de trabajo, y no lo hace, para realizar ésta operación se accede a través de la pestaña consultar.
- La funcionalidad "Flujo de trabajo" no funciona correctamente; ya que no muestra el listado de estados correspondiente a cada tipo de usuario, por ejemplo , si el usuario que accede a esta funcionalidad es un Formulador del tercer nivel de planificación, el sistema debe presentar sólo las opciones: "Enviado a supervisor 3" y "Enviado a anulado".
- Cuando se ingresa al sistema con el usuario alcandia\_for\_1, los estados del flujo de trabajo, el sistema lo muestra correctamente.
- •
- Cuando se ingresa al sistema con el usuario movilnet\_sup\_3, los estados estado del flujo de trabajo, el sistema no lo muestra adecuadamente; ya que muestra los siguientes estados: "Enviado a Formulador 3" y "Enviado a Revisor2", cuando el sistema debería mostrar: "Devuelto a Formulador 3" y "Enviado a Revisor2". Si lo envío al Formulador 3, e ingreso nuevamente con el usuario alcandia\_for\_1, el sistema me muestra los siguientes estados que se muestran en la siguiente imagen:

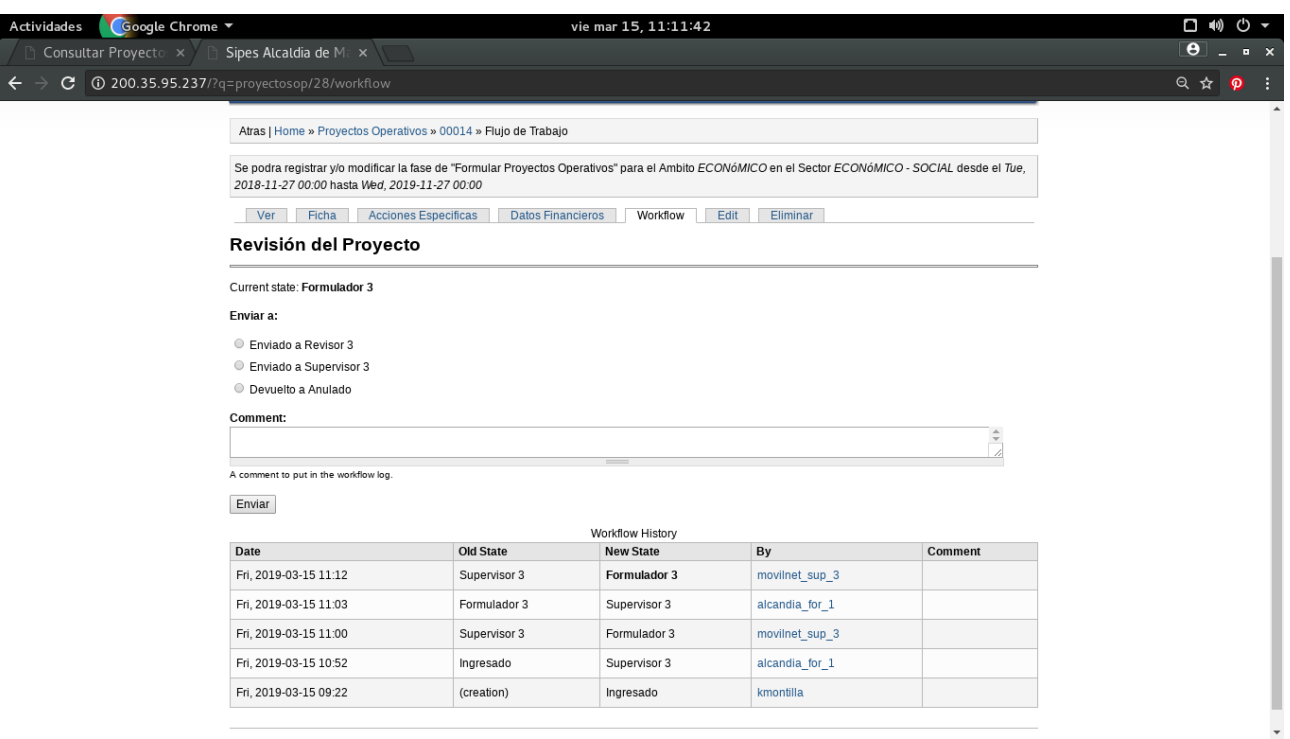

• Cuando se ingresa al sistema con los usuarios: revisor2, supervisor2, revisor1 y supervisor 1, el sistema muestra el estado "enviado a formulador 3", cuando el sistema debe mostrar es el estado "devuelto a formulador 3", e indicar que el campo comentario es obligatorio